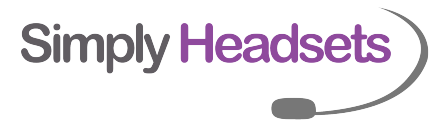

## HOW TO ACTIVATE BLUETOOTH ON A **PLANTRONICS Savi 8400**  SERIES BASE

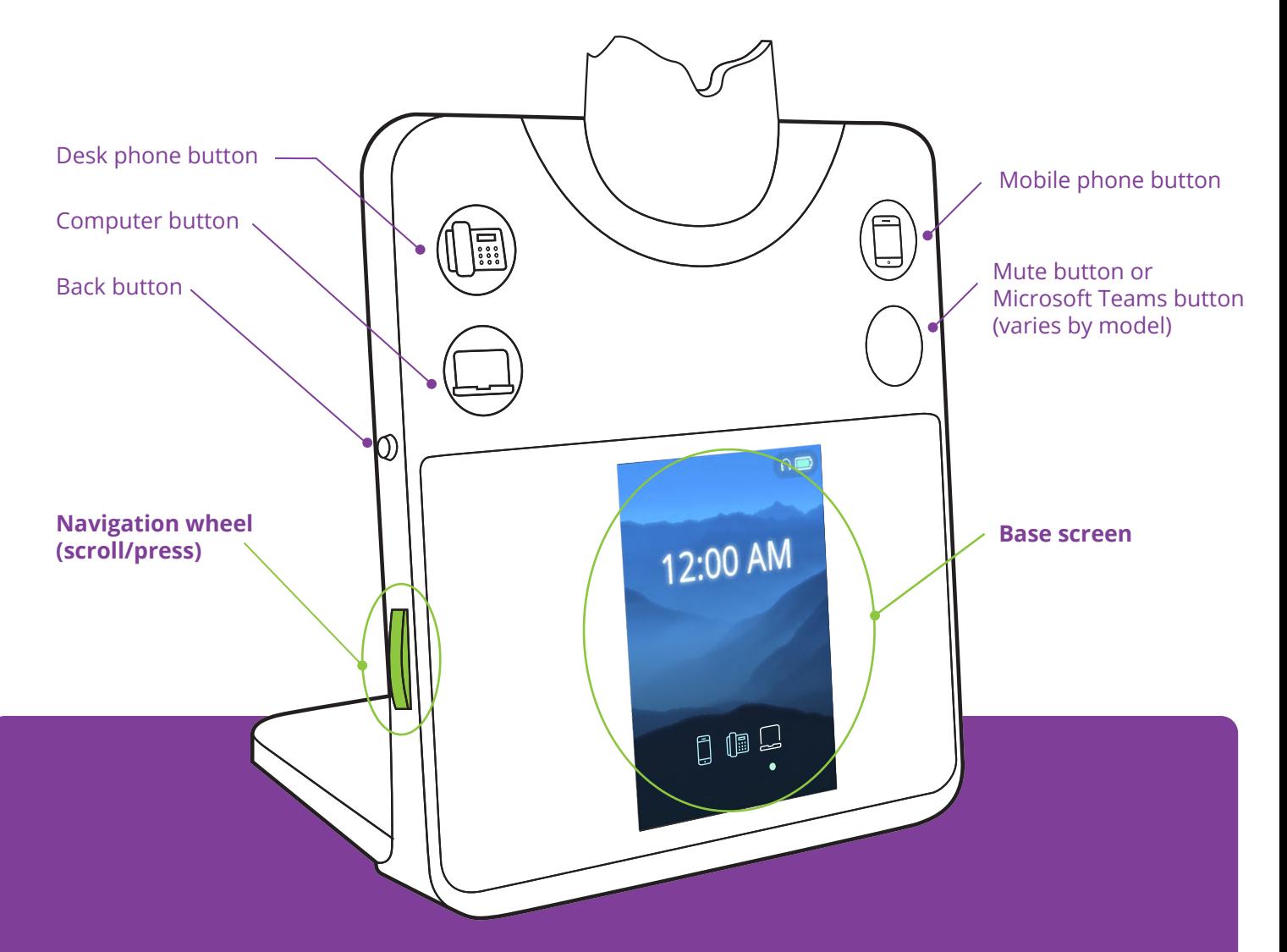

By default, the Bluetooth on the device is turned OFF. Here are the steps to turn Bluetooth ON:

- 1. Press the base Navigation Wheel on the left side of the base.
- 2. Go to your setting menu (refer to the base screen)
- 3. Scroll and press to select **Advance > Base >Bluetooth On**
- 4. To exit menu, press Back button on the left side of your base.